## 文部科学省「情報モラル教材(You Tube)」利用方法

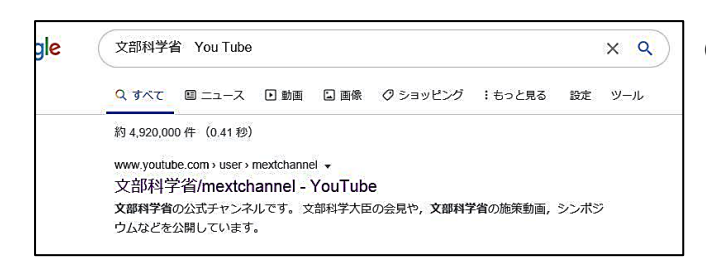

①「文部科学省YouTube」で検索 もんぶ かがくしょう →「文部科学省/mextchannel-YouTube」 をクリック

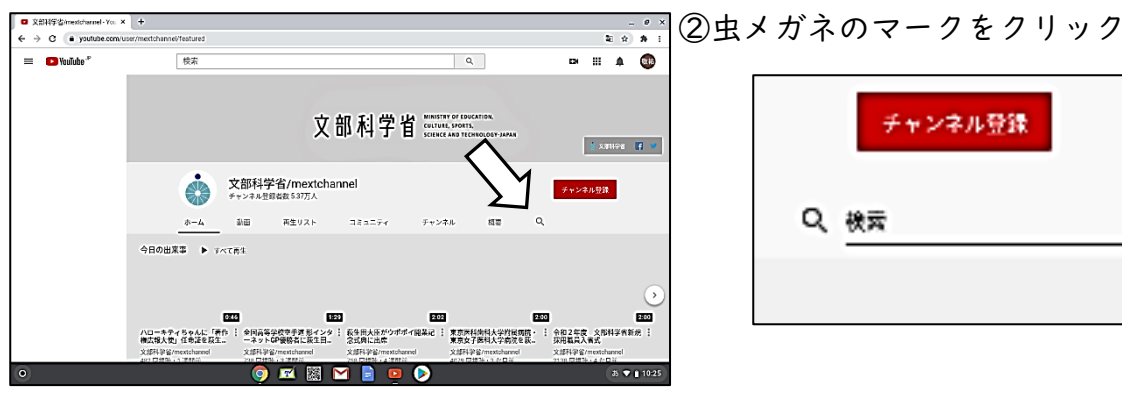

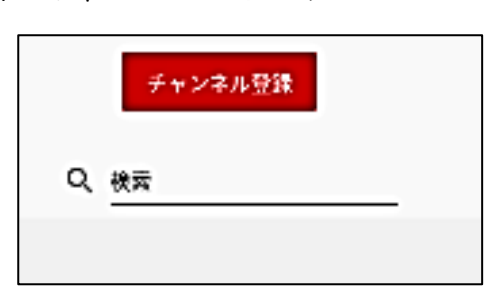

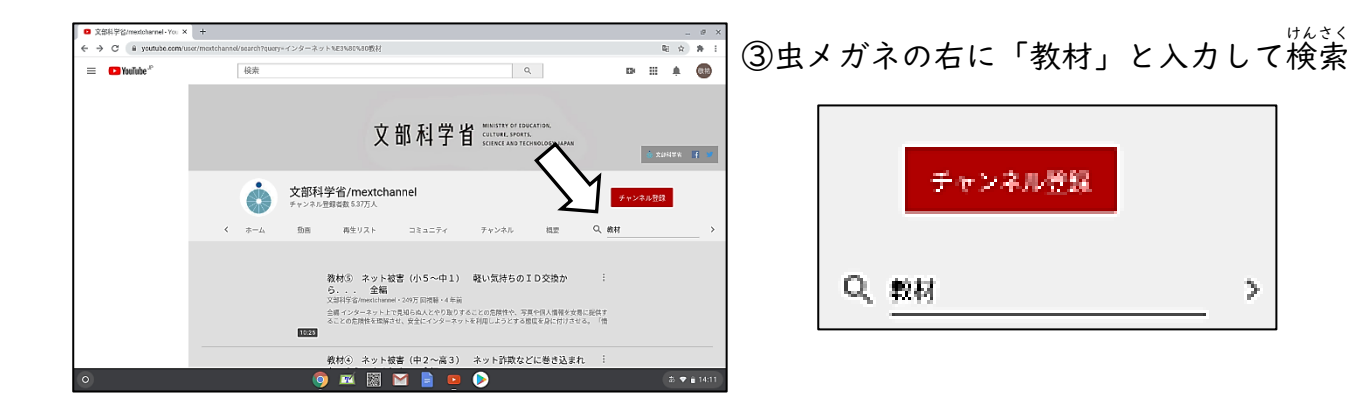

Q # 4 (4) 学校から指定された教材や

自分の学年にあった教材などを見る

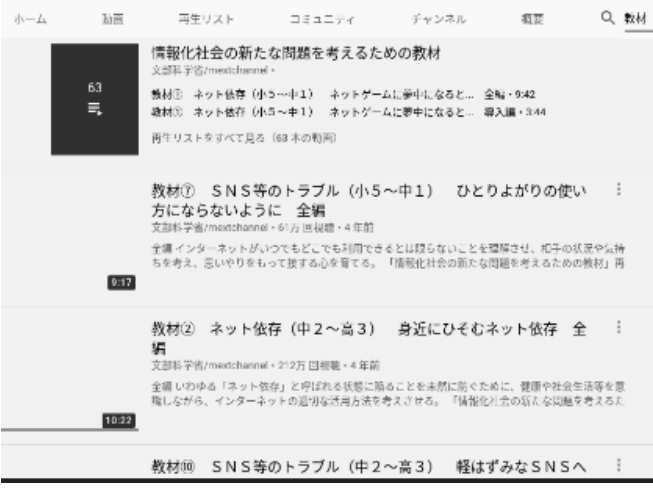